## **โปรแกรม XnView**

 โปรแกรม XnView เปนโปรแกรมใชงาน ครอบตัดรูป(Crop) ลงขนาดรูป (Resize) ใหไดขนาดตามที่ ต้องการ

## **การติดตั้งโปรแกรม**

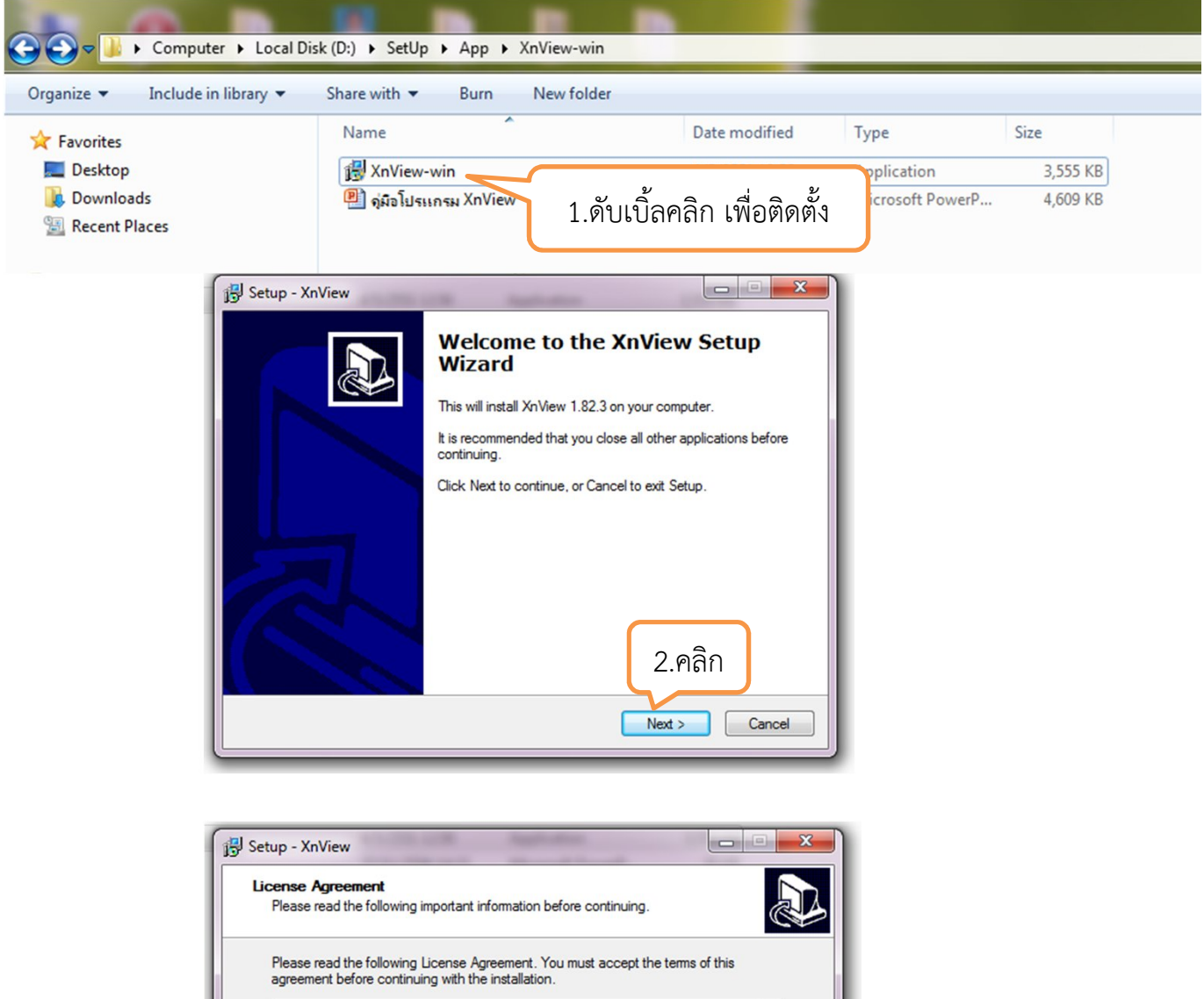

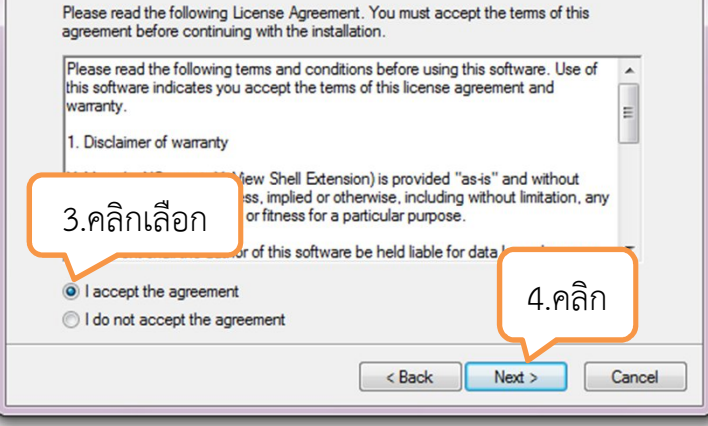

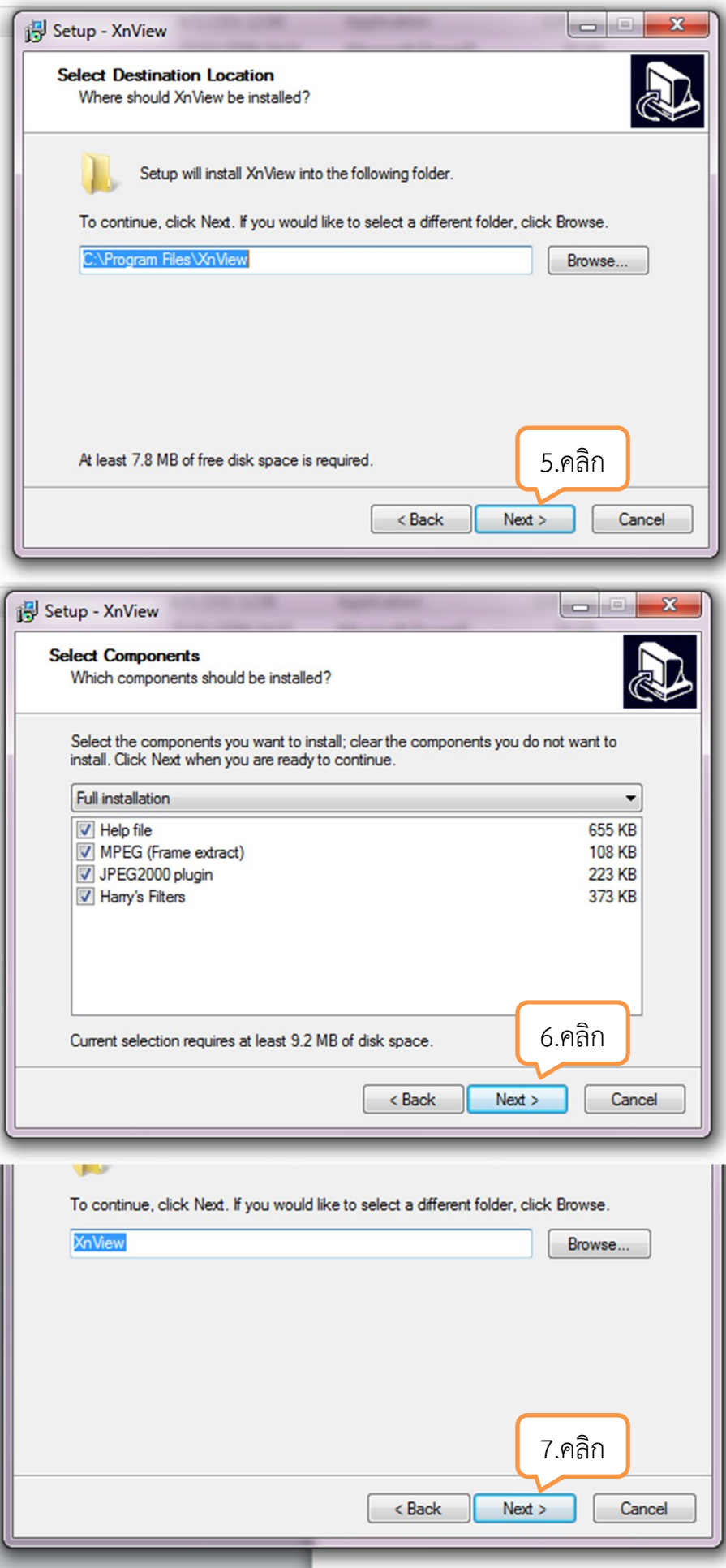

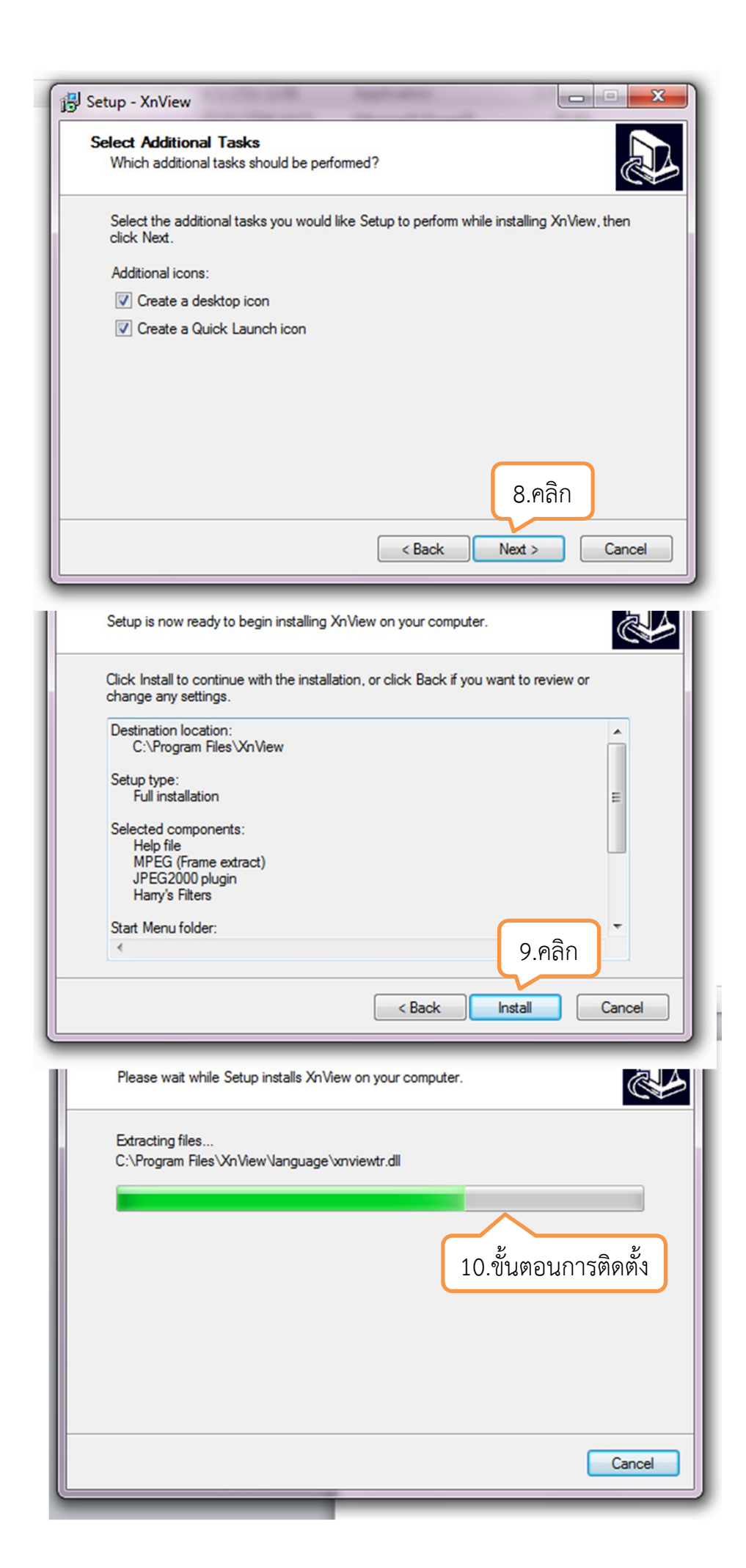

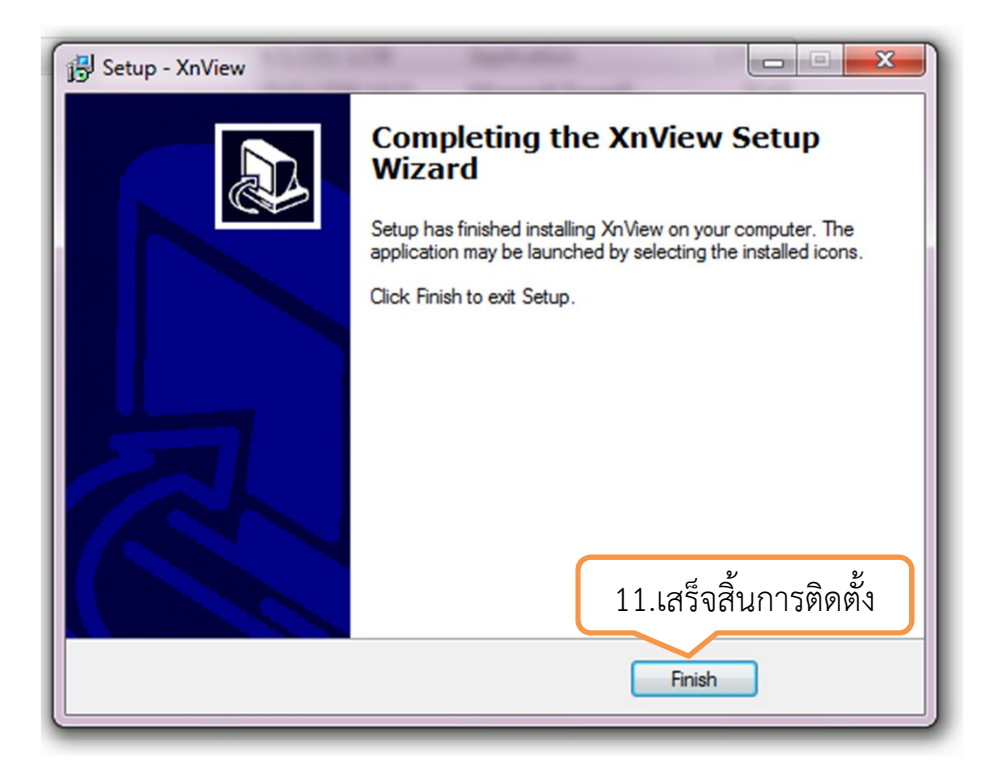

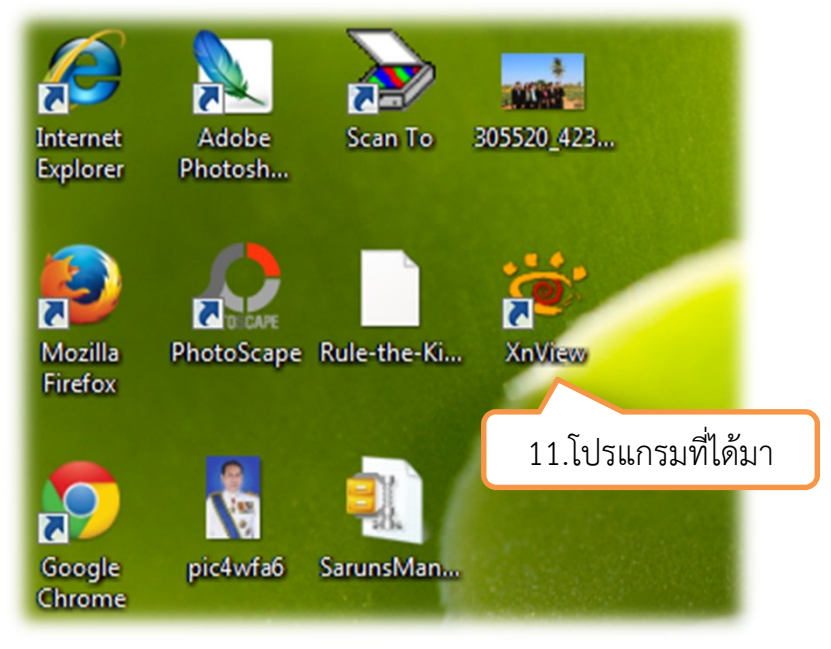

## **โปรแกรม XnView**

**การครอบตัดรูป (Crop)** Internet Adobe 305520\_423... Scan To Explorer Photosh...  $-10$ **D**utter  $\overline{a}$ À Mozilla **XnView** PhotoScape Rule-the-Ki... Firefox 1.ดับเบิ้ลคลิก  $\overline{\mathbf{z}}$ โปรแกรม XnView XnView - [Brow  $\vert$  o  $\vert$  x **B File Edit View Google** pic4wfa6 SarunsMan.  $-5x$ **Browser** Chrome 5 E 6 0 1 - 5 1 - 8 8 5 6 5 7 4 8 6 7 Þ. ☆ | ■ ◆ → ◆ | 普 → \* | Ⅲ → ◆ → ▼ → ぞ | ☆ → C:\Users\Teacher\Desktop\ Computer<br>
Computer<br>
Cocal Disk (C:)<br>
(B-1) Content<br>
(B-1) ESRI FIRE SRI<br>
POBECS3<br>
Perflogs<br>
Pogram Files<br>
Public<br>
Public<br>
Public<br>
Public<br>
Public<br>
Public<br>
Public<br>
Public<br>
Public DeskTop เว็บกลุ่มเนน คำขอดรกัณฑ์การศึ... คำขอดรกัณฑ์สำนัก... ดำขอสัมก่อสร้างราย... วิสัมทัศน์ พันธกิจ ม... 소  $\frac{1}{2}$  $P<sub>S</sub>$ **POSSE** 2.เลือกรูปที่จะทำ E ELD ELD<br>400X150 copy<br>JPEG CMYK (v1.2)  $\overline{a}$ iotoshop CS3 Flach e การตัดแต่ง 雪 編 湍 a Preview Properties | Histogram | Categories and and an anti-<br>
and an anti-<br>
and Downloads<br>
and Downloads<br>
and Downloads<br>
and Downloads<br>
and Downloads<br>
and Downloads<br>
and Downloads<br>
and Downloads<br>
and Downloads<br>
and Downloads<br>
and Downloads Saved Gan 21 object(s) / 1 object(s) selected [118.88 KB] 305520\_423346021070557\_405644024\_n[1].jpg 960x640x24 (1.50) True Colours 118.88 KB 29% v XnView - [305520\_423346021070557\_405644024\_n[1].jpg]  $\begin{array}{c|c|c|c|c|c} \hline \multicolumn{3}{c|}{\mathbf{I}} & \multicolumn{3}{c|}{\mathbf{I}} & \multicolumn{3}{c|}{\mathbf{X}} \end{array}$ ้<mark>ชั่นฟ้ม แก้ไข มุมมอง รุปภาพ ตัวกรอง เครื่องมือ หน้าต่าง ข้อมุล</mark>  $E$  x 305520\_423346021070557\_405644024... <mark>%. | @ · B</mark> | ጎ , X 0 ↔ ↑ \$ · EI · 0 | Q Q · Q | < > x x x 3 II · 5 | **B C** · 1 3.การครอบตัดคลิกซาย คางไวลากมายังจุดที่ ตองการจะครอบตัด จํานวนพิกเซลของรูปใหไดเทากันทั้ง 2 ช่อง ขนาดเท่าก็ได้ เพราะจะได้ทำ การลดขนาดรูป(Resize) ตอไป

3/13 305520\_423346021070557\_405644024\_n[1].jpg 960x640x24 RoR4 (True Colors) 118.88 n.u. 100% 606x606 1.00

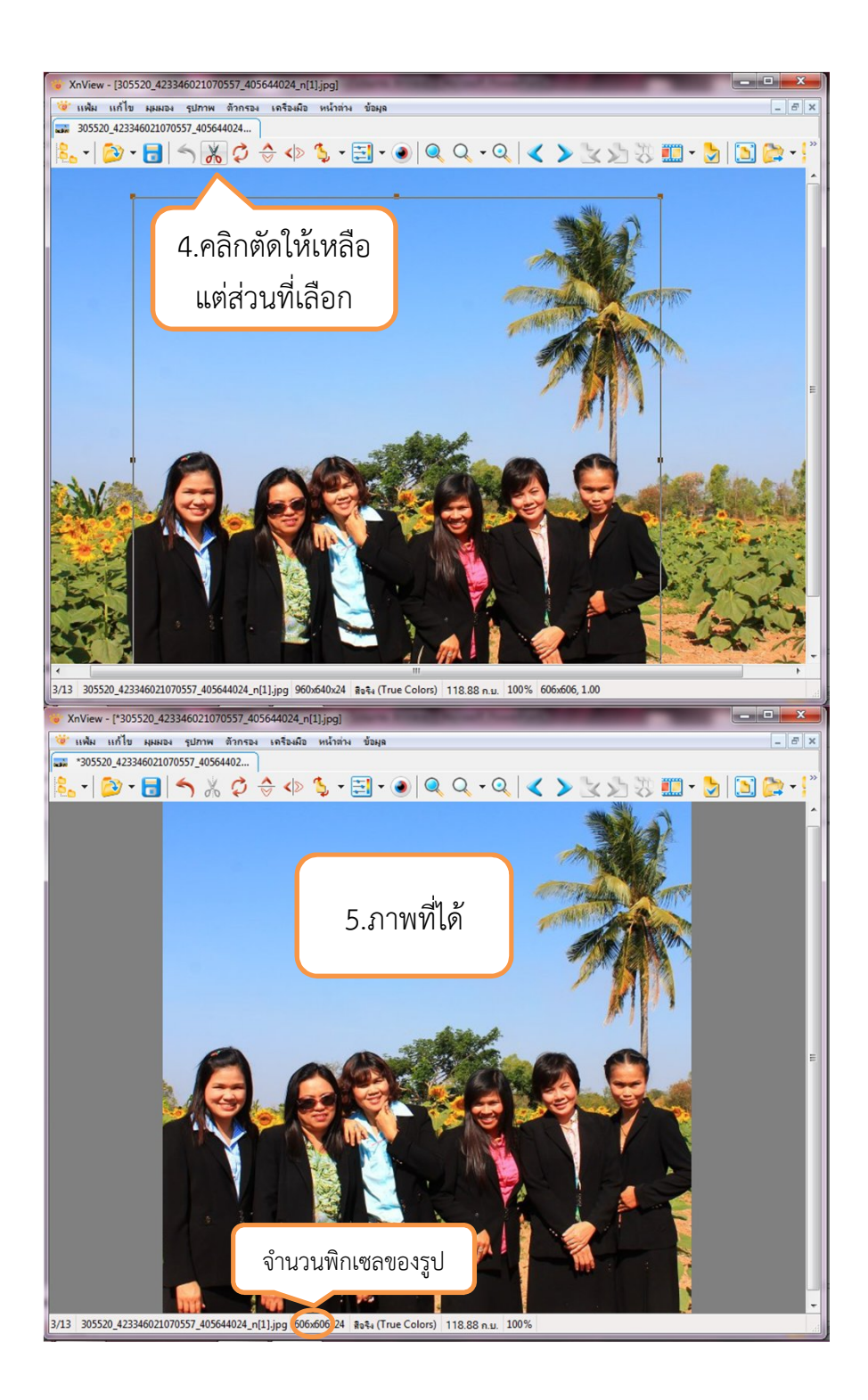

## **การลดขนาดรูป (Resize)**

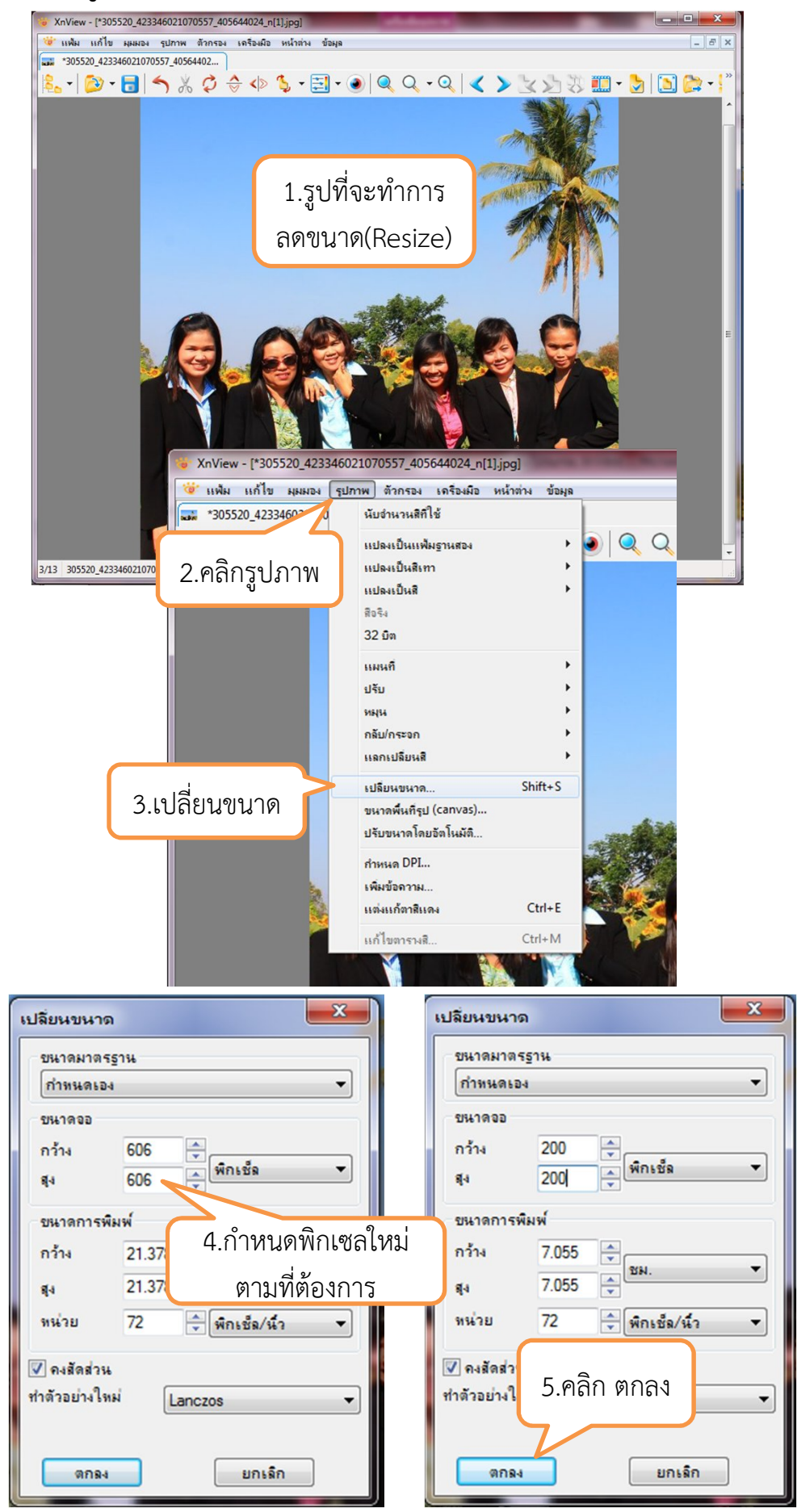

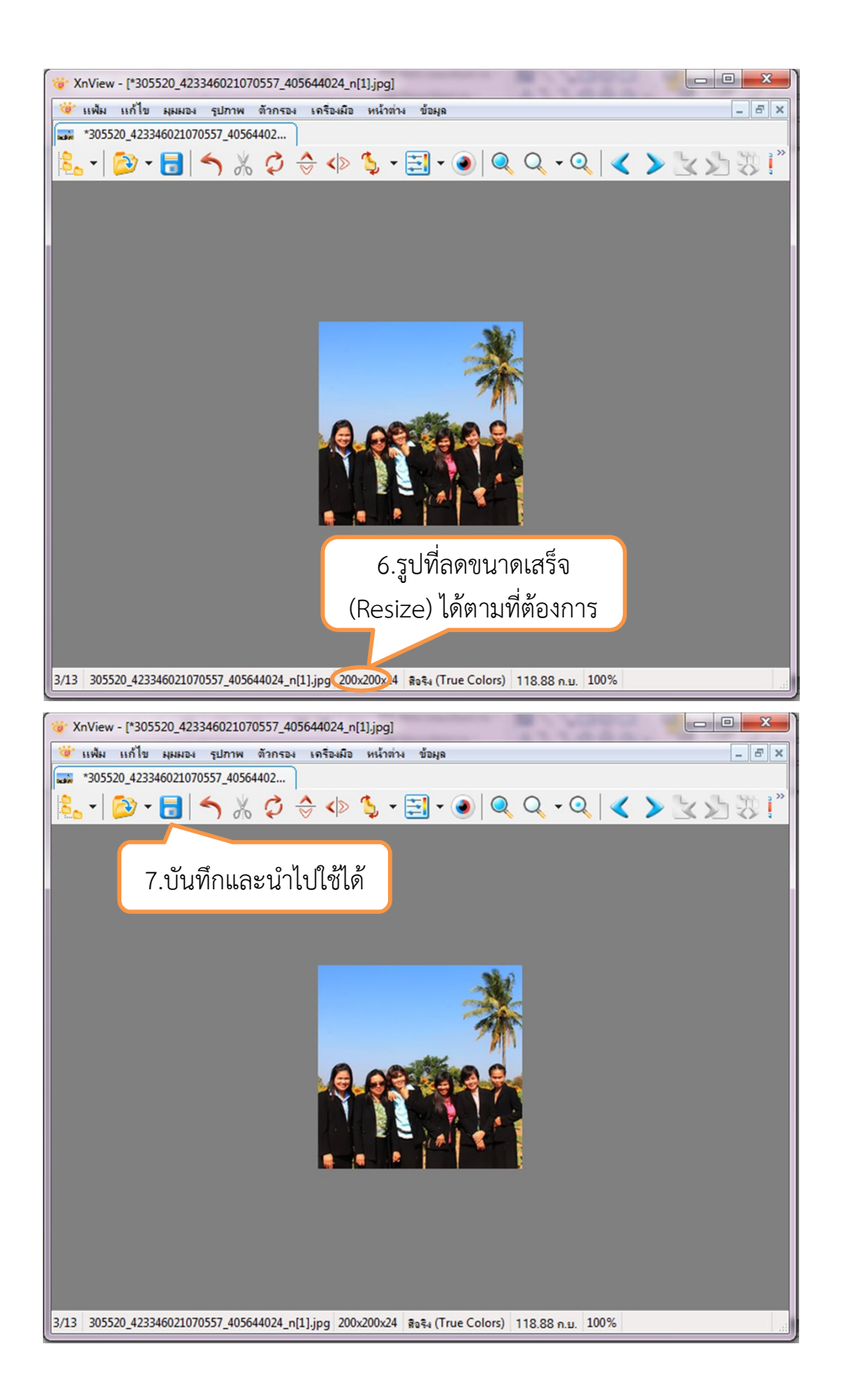